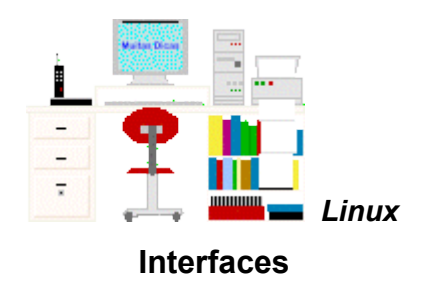

# **Sumário**

[Cli e Gui](file:///E:/dicas/linux/llllli-liint.htm#cligui) [Cli - o modo texto](file:///E:/dicas/linux/llllli-liint.htm#modotex) **[GNOME](file:///E:/dicas/linux/llllli-liint.htm#gnome)** [GUI - Interfaces gráficas](file:///E:/dicas/linux/llllli-liint.htm#intergra) [KDE](file:///E:/dicas/linux/llllli-liint.htm#kde)

# **CLI e GUI**

O [sistema operacional](file:///E:/dicas/progra/protipos.htm#so) [Linux](file:///E:/dicas/linux/li-li01.htm) possui *dois* tipos de *interfaces* para a interação com o usuário:

- CLI: interface em modo texto, por linha de comando
- GUI: interface gráfica, em que se usa o mouse para clicar em ícones e atalhos

É importante notar que em alguns programas CLI e GUI ambas estão integradas. *Exemplo*: Matlab.

# **CLI - o modo texto**

A interface de *linha de comando* ou *CLI* ("*C*ommand *L*ine *I*nterface") permite o acesso no *modo texto*, ou seja, possibilita ao usuário interagir com o sistema *digitando comandos* para realizar tarefas específicas em uma *linha de comando* para comandar as mais variadas tarefas no sistema.

Originou-se na época em que máquinas *teletipo* estavam ligadas a computadores. É a principal forma de controle remoto e gerenciamento do sistema.

Nessa interface se digita o comando, que é imediatamente *executado* ao pressionarmos [*Enter*] no [teclado.](file:///E:/dicas/mic/mic-tecl.htm)

Entretanto, os comandos devem ser digitados perfeitamente pois a *sintaxe é rígida*: o comando só funciona se estiver escrito perfeitamente, sem nenhum erro.

Como há muitos comandos possíveis é um modo mais difícil para os que tem pouco conhecimento de Informática.

Mas, certas tarefas *só* podem ser executadas com o uso de comandos digitados. E, também, em determinado momento, o modo gráfico pode não estar disponível para a inserção de comandos.

Nessas situações será necessário conhecer alguns comandos do Linux.

É importante ressaltar que, dependendo da [distribuição](file:///E:/dicas/linux/li-lidis.htm) utilizada, um ou outro comando pode não estar disponível. E, também que alguns comandos só podem ser executados por usuários com privilégios de administrador. Mas, um bom conhecimento dos comandos dá poder e controle total sobre o sistema operacional.

Note-se que é possível usar uma linha de comando mesmo estando em um ambiente gráfico. A tela onde se escreve é chamada de *Terminal* (ou *Consola*)

1. no Ubuntu, com a interface [GNOME,](file:///E:/dicas/linux/li-liint.htm#gnome) clicar em Aplicativos - Acessórios - Terminal ( ou Consola)

2. se a interface [KDE](file:///E:/dicas/linux/li-liint.htm#kde) estiver sendo utilizada, pode-se usar o aplicativo "KDE Terminal"

Em algumas distribuições existe o modo texto. Entretanto em outras, como o Ubuntu, essa interface é pouco necessária, mas, se for preciso, o modo texto está disponível.

### **GUI - Interfaces gráficas**

O linux é capaz de oferecer *interação com o usuário* por meio de atalhos e ícones, permitindo utilizar a maioria de seus recursos por meio de cliques do [mouse.](file:///E:/dicas/mic/mic-e-s.htm#Mouse)

A *interface gráfica*, também chamada de *ambiente gráfico*, *desktop* ou *GUI* ("*G*raphical *U*ser *I*nterface") começou a ser desenvolvida por [Douglas C. Engelbart,](file:///E:/dicas/net1/int-h196.htm#1963) o inventor do [mouse,](file:///E:/dicas/mic/mic-e-s.htm#Mouse) ainda na década de 60.

O modo gráfico possibilita a utilização do mouse, para clicar em botões, opções, menus ou figuras, para dar comandos ao sistema.

Como a variedade é característica do ambiente Linux, muitas interfaces gráficas foram desenvolvidas:

*GNOME*, *KDE*, XFCE, Windowmaker, Fluxbox, Blanes, Blackbox, Afterstep, Enlightenment, IceWM, FVWM, Kahakai, ZappWM, dwm, SithWM, Whim, Karmen, Sawfish, XIGE, Framer, Mavosxwm, WindowLab, OpenBox...

Entretanto, *KDE* e *GNOME* são os dois ambientes gráficos mais comumente usados e dividem a preferência dos usuários e das distribuições. Ambos rodam sobre o *X*, que cuida do acesso à placa de vídeo, ao teclado, ao mouse e a outras funções "base", enquanto a interface gráfica comanda o que se vê na tela.

*Exemplos*: GNOME é encontrada no *Ubuntu*. Já o *Kubuntu* usa o KDE.

### **GNOME**

A interface *GNOME* ("*G*NU *N*etwork *O*bject *M*odel *E*nvironment"), proposta por Miguel de Icaza e Federico Mena em agosto de 1997, é leve e prática, sendo a preferida por muitos, devido à facilidade em usar.

O GNOME é baseado na biblioteca *GTK*, do Projeto GNU e sua licença é a GNU General Public License (GPL).

É importante lembrar que foi o primeiro projeto a oferecer um desktop completo, gratuito e inteiramente *livre* para sistemas baseados em [Unix.](file:///E:/dicas/net1/int-h196.htm#unix)

Conta com uma coleção rica de ferramentas, bibliotecas e de componentes para desenvolvimento de aplicações. E inclui uma *suíte para escritório*, por meio de projetos independentes: processador de texto (AbiWord), folha de cálculo (Gnumeric), gestão de projetos (Planner), editor de diagramas (Dia), programa para desenhos vetoriais (Inkscape) e de imagem (GIMP).

### **KDE**

A interface *KDE* ("*K D*esktop *E*nvironment" ) apresenta uma infinidade de opções de configuração possíveis.

É um programa de origem alemã, sendo um ambiente gráfico desenvolvido com base na biblioteca Qt, que inclui um gerenciador de janelas e uma plataforma de desenvolvimento livre e de código aberto.

O gerenciador de janelas é o *KWin* e fornece uma interface gráfica organizada e consistente tanto para usar aplicativos específicos quanto funções básicas como manipulação de arquivos e dispositivos. Tem uma barra de tarefas intuitiva semelhante à do Windows, minimizando o contraste da interface ao conhecido em outros sistemas operacionais.

Um possível problema é que o KDE é desenvolvido com base na biblioteca gratuita para aplicações **Open Source**, **Qt***,* que é de propriedade da empresa Trolltech. As bibliotecas do KDE são licenciadas como LGPL ou BSD-compatível. O licenciamento prevê que quem desenvolver aplicações de código fechado com Qt seja obrigado a comprar uma licença.

Entretanto, o KDE tem um framework com uma IDE multi-linguagem, a KDevelop, e várias tecnologias como KParts, KIO, DCOP, KHTML, e um potente conjunto de bibliotecas.

O KDE inclui uma suíte de escritório simples, mas com muitos componentes: processador de texto (KWord), folha de cálculo (KSpread), programa de apresentações (KPresenter), editor de diagramas gráficos (KChart), de equações (KFormula), gerador de relatórios (Kugar), editor de diagramas e fluxogramas (Kivio), base de dados (Kexi), editor de gráficos bitmap (Krita) e vetoriais (Karbon14).

# **Onde encontrar mais informação**

 $\overline{\phantom{a}}$ 

**Referências bibliográficas**: http://www.cultura.ufpa.br/dicas/linux/li-libib.htm

**Endereço** dessa página: http://www.cultura.ufpa.br/dicas/linux/li-liint.htm

**Última alteração:** 3 mai 2009 (Solicito conferir datas . Pode haver atualização em HTML)